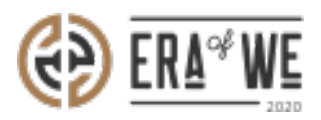

[FAQ](https://support.eraofwe.com/en-US/kb) > [Roaster](https://support.eraofwe.com/en-US/kb/roaster) > [Brand & Experience](https://support.eraofwe.com/en-US/kb/brand-experience-3) > [How do I share files with others?](https://support.eraofwe.com/en-US/kb/articles/how-do-i-share-files-with-others-3)

## How do I share files with others?

Nehal Gowrish - 2021-09-14 - [Brand & Experience](https://support.eraofwe.com/en-US/kb/brand-experience-3)

## **BRIEF DESCRIPTION**

This guide will contain information on how to share files with others as a roaster on FarmLink.

## **STEP BY STEP GUIDE**

1. Log in to your account and navigate to the 'Farmlink'' tab. Select 'File share'.

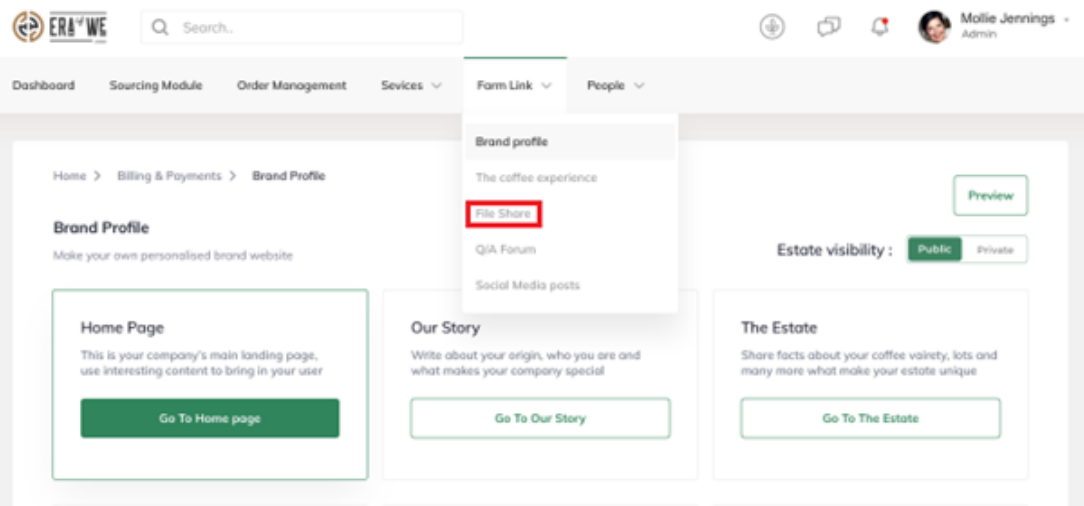

2. Here you will see all your files and folders on Farmlink. Select 'Share' beside the folder/file you wish to share.

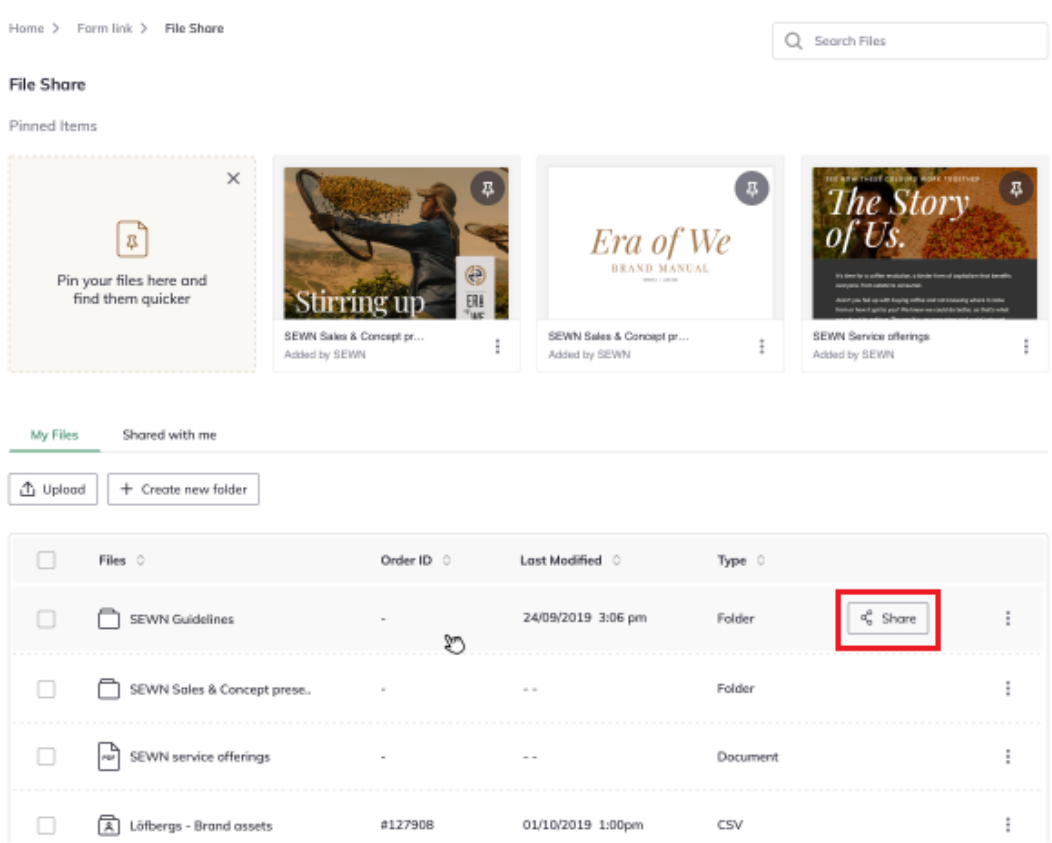

3. Now you can add the name or email address of the person you want to share the file with. At this stage, you can also control the level of access granted (view only, editing, etc.).

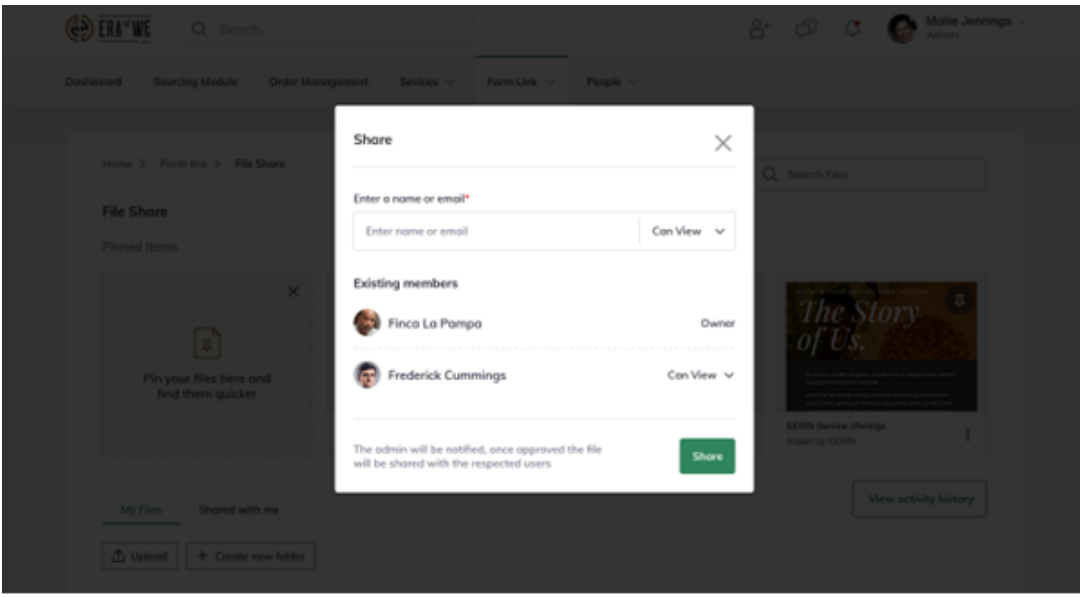

1. Finally, hit 'Share' to share the file.

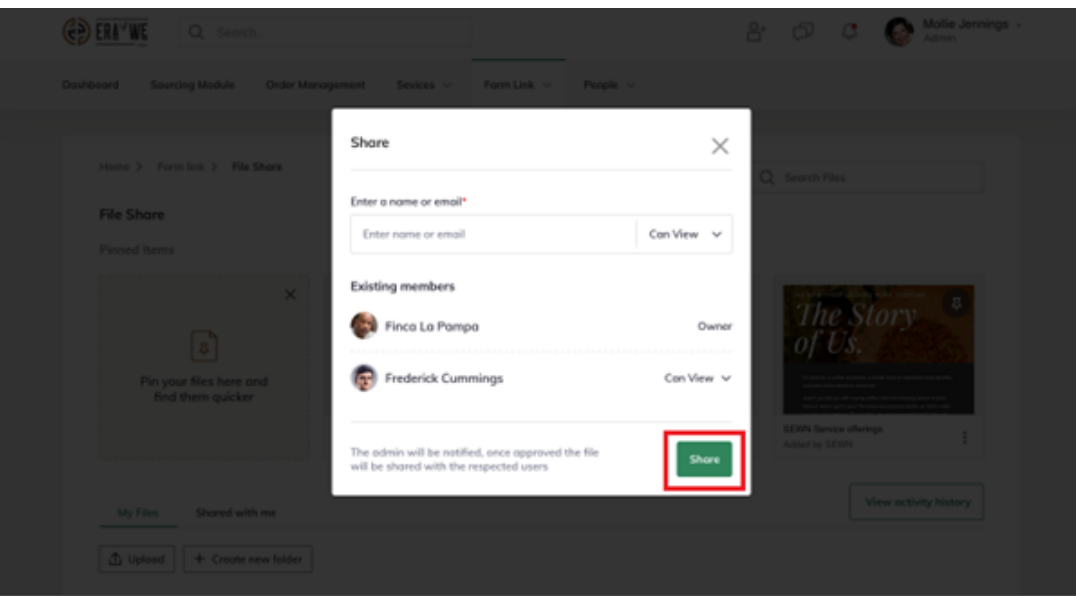